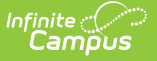

# **State Verification Settings**

Last Modified on 03/22/2024 10:17

Modifying [Verification](http://kb.infinitecampus.com/#modifying-verification-settings) Settings | Field [Definitions](http://kb.infinitecampus.com/#field-definitions) | Tool Rights and [Access](http://kb.infinitecampus.com/#tool-rights-and-access) | Technical [Information](http://kb.infinitecampus.com/#technical-information)

This tool is only available to state-level users.

#### **PATH:** System Administration > Data Interchange > Verification > Verification Settings (state-level only)

The Verification Settings tool contains settings related to requesting verification of state-level data through the [Verification](https://kb.infinitecampus.com/help/verification-summary-state) Summary tool. This tab controls the ability to request a verification at the district and state levels. It also contains performance settings.

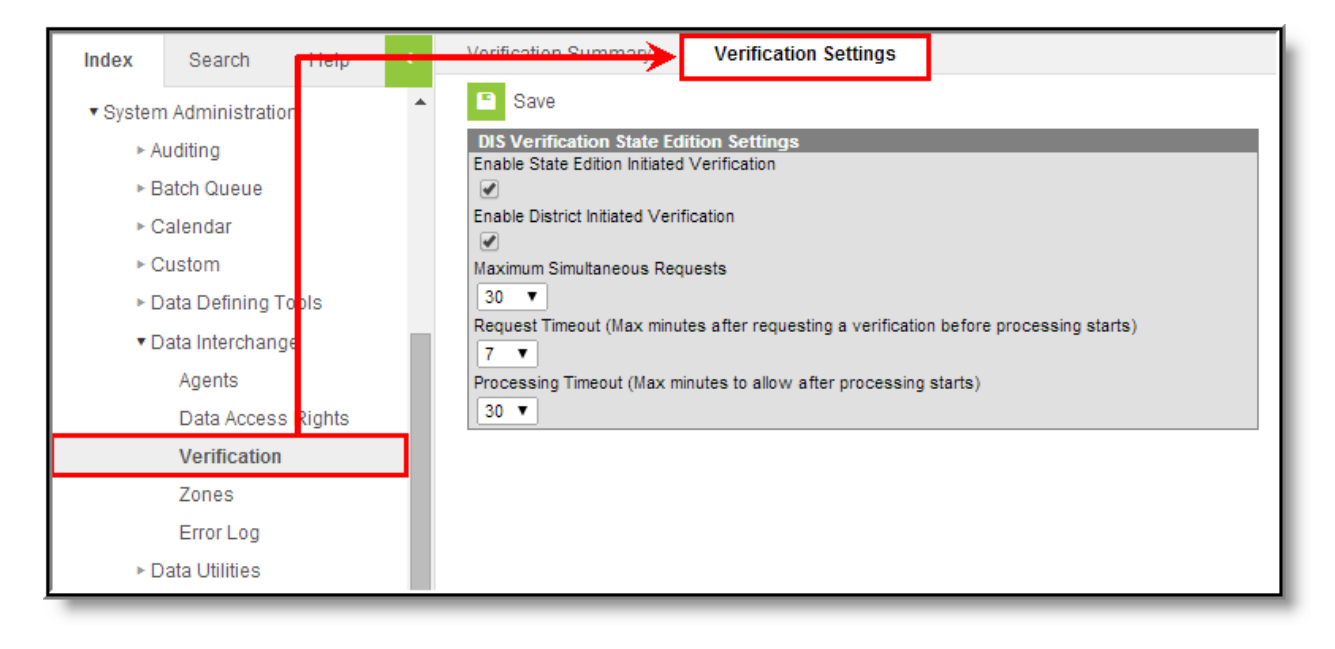

Image 1: Verification Settings Tool (State-level only)

# **Modifying Verification Settings**

Though this tool is only available to state-level users, it controls the functionality of the Verification Summary tool at both the district and state levels.

Settings made on this tool will affect all districts, regardless of the district selected in the District field of the Campus toolbar.

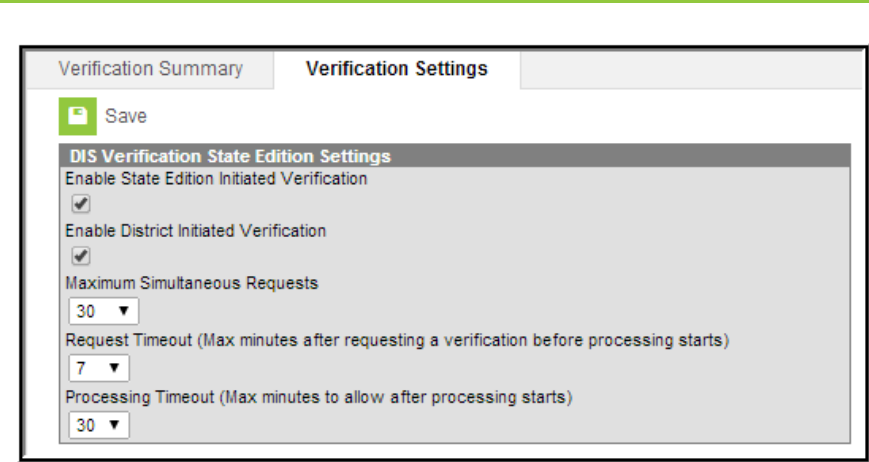

Image 2: Modifying Verification Settings

To configure verification settings:

For more information on the fields/settings of this tab, please see the Field Definitions section.

1. Mark the **Enable State Edition Initiated Verification** to allow the state-level application to verify its own data using the [Verification](https://kb.infinitecampus.com/help/verification-summary-state) Summary (State) tool.

A state-level user will still need the proper Tool [Rights](https://kb.infinitecampus.com/help/tool-rights-user) to use the tool; this merely enables verification functionality at the state level.

2. Mark the **Enable District Initiated Verification** to allow district-level applications to verify state-level data.

A district-level user will still need the proper Tool [Rights](https://kb.infinitecampus.com/help/tool-rights-user) to use the tool; this merely enables verification functionality at the district level.

- 3. Adjust additional settings as desired.
- 4. Click **Save** to apply the settings.

### **Field Definitions**

Available settings of the DIS Verification State Edition Settings editor are defined as follows:

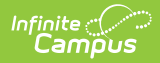

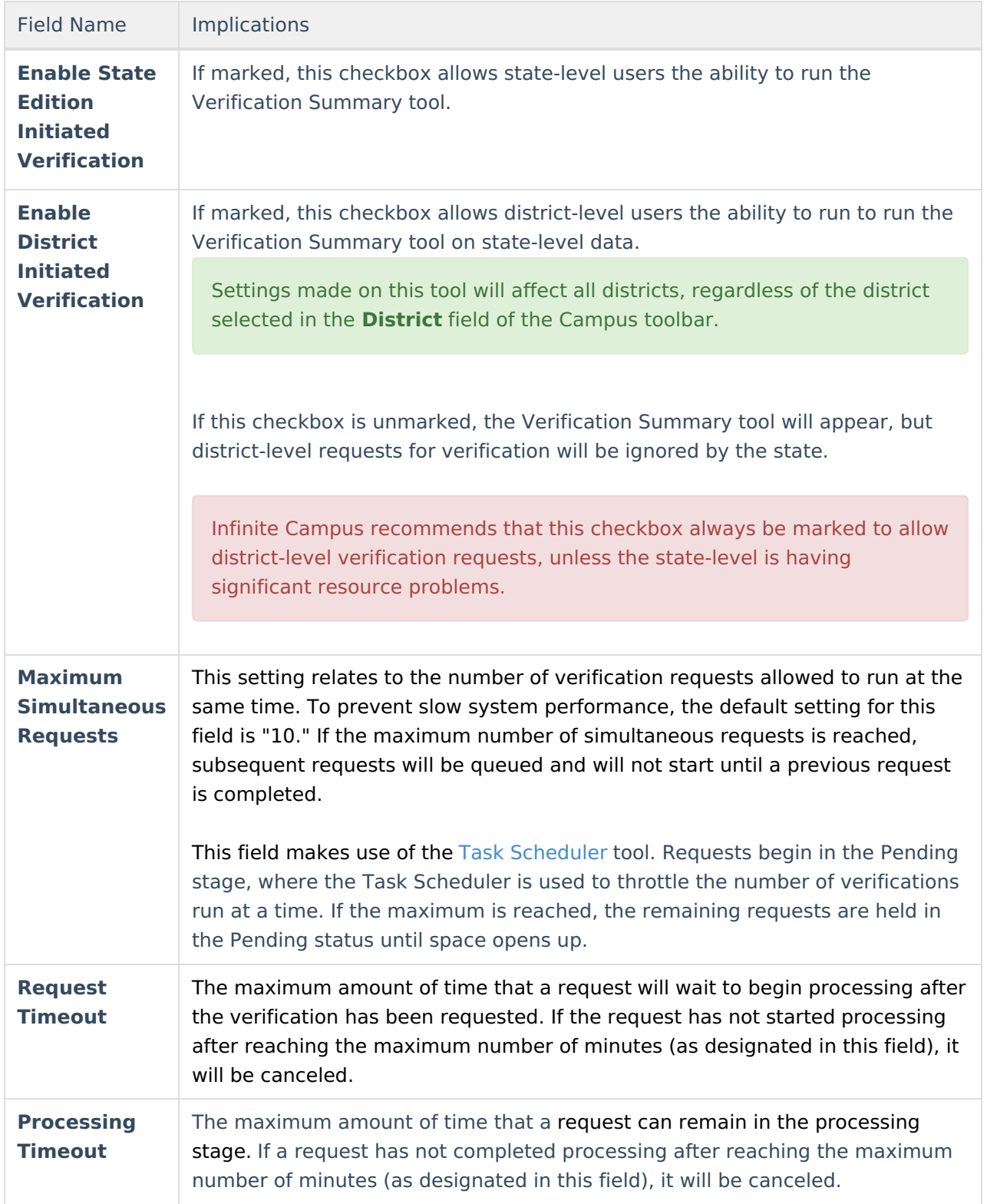

## **Tool Rights and Access**

**PATH:** System Administration <sup>&</sup>gt; User Security <sup>&</sup>gt; User <sup>&</sup>gt; Tool Rights

**PATH:** System Administration > User Security > User Group > Tool Rights

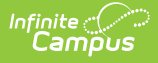

For complete access to the Verification Settings tool, at least the **R**(ead) and **W**(rite) checkboxes must be marked, as shown:

| <b>User Account</b>                                                      | <b>User Groups</b>                                            | <b>Tool Rights</b> | Calendar Rig |  |
|--------------------------------------------------------------------------|---------------------------------------------------------------|--------------------|--------------|--|
| п<br>Save                                                                |                                                               |                    |              |  |
| <b>Campus Tools</b><br>$\overline{+}$<br>−                               |                                                               |                    |              |  |
| R W A D                                                                  |                                                               |                    |              |  |
| $\blacktriangledown$<br>$\blacktriangledown$                             | System Administration<br>$\blacktriangledown$                 |                    |              |  |
| $\overline{\mathscr{L}}$<br>$\overline{\mathscr{L}}$                     | $\overline{\mathscr{L}}$<br><b>E</b> Auditing                 |                    |              |  |
| $\overline{\mathcal{L}}$<br>$\overline{\mathscr{L}}$                     | $\overline{\mathscr{L}}$<br><b>Batch Queue</b><br>F-          |                    |              |  |
| $\overline{\mathcal{L}}$<br>$\overline{\mathcal{L}}$                     | Calendar<br>$+$                                               |                    |              |  |
| $\blacktriangledown$<br>$\blacktriangledown$<br>$\overline{\mathscr{L}}$ | <b>Custom</b><br>$+$                                          |                    |              |  |
| $\blacktriangledown$<br>$\overline{\mathcal{L}}$                         | Data Defining Tools<br>$\blacktriangledown$<br>$\overline{+}$ |                    |              |  |
| $\blacktriangledown$<br>$\overline{\mathscr{L}}$                         | Data Interchange<br>⊟                                         |                    |              |  |
| $\overline{\mathscr{L}}$<br>$\overline{\mathcal{L}}$                     | $\boxed{7}$ Agents                                            |                    |              |  |
| ✔<br>$\overline{\mathscr{L}}$                                            | <b>7</b> Data Access Rights                                   |                    |              |  |
|                                                                          | Verification<br>Ė~                                            |                    |              |  |
|                                                                          | → D Verification Summary                                      |                    |              |  |
|                                                                          | <b>Exterification Settings</b>                                |                    |              |  |
|                                                                          | <b>7</b> Zones<br>$\overline{\mathbf{H}}$                     |                    |              |  |

Image 3: Verification Settings Tool Rights

## **Technical Information**

The database table that stores these settings is the DISVerificationSettings table.